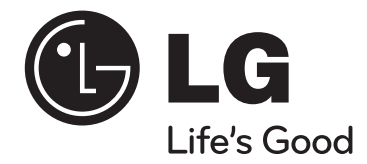

# **Οδηγός χρήσης XB14 (XB14-D0U, XBS14V)**

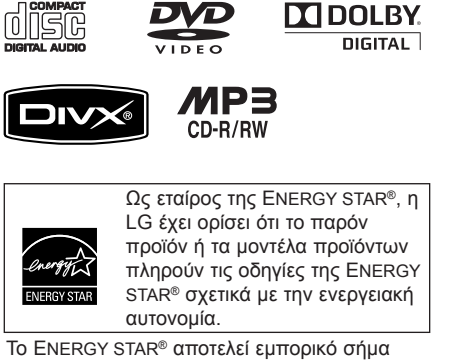

καταχωρημένο στις ΗΠΑ.

⊕

ΕΛΛHΝΙΚA

◈

P/NO: MFL62886101

⊕

◈

### **Προφυλάξεις Ασφαλείας**

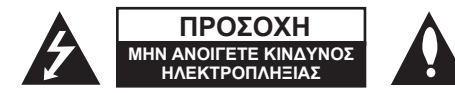

**ΠΡΟΣΟΧΗ :** ΓΙΑ ΝΑ ΜΕΙΩΣΕΤΕ ΤΟΝ ΚΙΝΔΥΝΟ ΗΛΕΚΤΡΟΠΛΗΞΙΑΣ ΜΗΝ ΑΦΑΙΡΕΙΤΕ ΤΟ ΚΑΛΥΜΜΑ (Ή ΤΟ ΠΙΣΩ ΜΕΡΟΣ) ΜΗ ΕΠΙΣΚΕΥΑΣΙΜΑ ΜΕΡΗ ΣΤΟ ΕΣΩΤΕΡΙΚΟ. ΕΠΙΣΚΕΥΗ ΑΠΟ ΕΞΟΥΣΙΟΔΟΤΗΜΕΝΟ ΠΡΟΣΩΠΙΚΟ.

Το εικονίδιο μίας αστραπής με ένα βέλος στην κάτω άκρη, το οποίο βρίσκεται μέσα σε ένα τρίγωνο έχει σκοπό να ειδοποιήσει το χρήστη για την παρουσία ανασφάλιστων κινδύνων τάσης μέσα στη συσκευασία της συσκευής, οι οποίοι είναι αρκετά ικανοί να προκαλέσουν ηλεκτροπληξία σε ανθρώπους.

Το θαυμαστικό μέσα σε ένα τρίγωνο έχει πρόθεση να ειδοποιήσει το χρήστη σχετικά με την ύπαρξη σε αυτό το εγχειρίδιο χρήσης σημαντικών οδηγιών για τη λειτουργία και συντήρηση (επισκευή) της συσκευής.

**ΠΡΟEIΔOΠOIHΣΗ** : ΓΙΑ ΝΑ ΑΠΟΤΡΕΨΕΤΕ ΠΥΡΚΑΓΙΑ Ή ΤΟΝ ΚΙΝΔΥΝΟ ΗΛΕΚΤΡΟΠΛΗΞΙΑΣ, ΜΗΝ ΕΚΘΕΤΕΤΕ ΤΟ ΠΡΟΪΟΝ ΣΤΗ ΒΡΟΧΗ Ή ΣΤΗΝ ΥΓΡΑΣΙΑ.

**ΠΡΟEIΔOΠOIHΣΗ** : Μην εγκαθιστάτε αυτό το προϊόν σε περιορισμένο χώρο, όπως σε βιβλιοθήκη ή παρόμοια μονάδα.

**ΠΡΟΣΟΧΗ**: Μην εμποδίζετε τις θυρίδες αερισμού. Τοποθετήστε το προϊόν σύμφωνα με τις οδηγίες του κατασκευαστή. Οι υποδοχές και οι θυρίδες στο περίβλημα της συσκευής παρέχονται για τον αερισμό και εξασφαλίζουν την αξιόπιστη λειτουργία της συσκευής προστατεύοντας την από υπερθέρμανση. Οι θυρίδες δεν θα πρέπει να εμποδίζονται σε καμία περίπτωση τοποθετώντας τη συσκευή πάνω σε κρεβάτι, καναπέ, χαλί ή άλλη παρόμοια επιφάνεια. Η συσκευή αυτή δεν θα πρέπει να τοποθετείται σε εντοιχισμένη εγκατάσταση όπως βιβλιοθήκη ή ράφι εκτός εάν παρέχεται επαρκής αερισμός ή ακολουθούνται οι οδηγίες του κατασκευαστή.

#### **ΠΡΟΣΟΧΗ** : Το προϊόν περιλαμβάνει ένα Σύστημα Λέιζερ.

Για να βεβαιώσετε τη σωστή χρήση του προϊόντος, παρακαλούμε να διαβάσετε προσεκτικά αυτό το εγχειρίδιο χρήσης και κρατήστε το για μελλοντική χρήση. Σε περίπτωση που η μονάδα χρειαστεί συντήρηση, επικοινωνήστε με ένα εξουσιοδοτημένο κέντρο σέρβις. Η διαφορετική χρήση των χειριστηρίων, των ρυθμίσεων και η απόδοση των διαδικασιών από αυτή που προδιαγράφεται σε αυτό το εγχειρίδιο χρήσης μπορεί να προκαλέσει επικίνδυνη έκθεση στην ακτινοβολία. Για να αποτρέψετε την άμεση έκθεση στη δέσμη λέιζερ, μην προσπαθείτε να ανοίξετε το εσωτερικό. Ορατή ακτινοβολία λέιζερ εάν ανοιχθεί. ΜΗΝ ΚΟΙΤΑΤΕ TH ΔEΣMH ΛEIZEP.

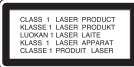

**ΠΡΟΣΟΧΗ** : Η συσκευή δεν πρέπει να εκτίθεται σε νερό (που στάζει ή πιτσιλάει) και<br>δεν θα πρέπει να τοποθετούνται πάνω στη συσκευή αντικείμενα γεμάτα με υγρά,<br>όπως βάζα.

#### **ΠΡΟΣΟΧΗ σχετικά με το Καλώδιο Ρεύματος Οι περισσότερες συσκευές προτείνεται να τοποθετούνται σε ένα αποκλειστικό κύκλωμα**

Πρόκειται για ένα μονό κύκλωμα παροχής ρεύματος, το οποίο ενεργοποιεί μόνο τη συσκευή και δεν περιέχει περαιτέρω πρίζες ή υπο-κυκλώματα. Ελέγξτε τη σελίδα προδιαγραφών σε αυτό το εγχειρίδιο χρήσης για να βεβαιωθείτε.

Μην υπερφορτώνετε τις πρίζες στον τοίχο. Είναι επικίνδυνες οι υπερφορτωμένες πρίζες τοίχου, οι χαλαρές ή χαλασμένες πρίζες τοίχου, τα καμένα καλώδια τροφοδοσίας ή η χαλασμένη ή ραγισμένη μόνωση των καλωδίων. Οποιαδήποτε<br>από αυτές τις συνθήκες μπορεί να προκαλέσει ηλεκτροπληξία ή πυρκανιά. από αυτές τις συνθήκες μπορεί να προκαλέσει ηλεκτροπληξία <sup>ή</sup> πυρκαγιά. Εξετάζετε περιοδικά το καλώδιο της συσκευής σας και αν φαίνεται ότι έχει υποστεί βλάβη ή φθορά, αποσυνδέστε το από την πρίζα, σταματήστε να χρησιμοποιείτε τη συσκευή και αντικαταστήστε το καλώδιο με ένα ακριβώς ίδιο ανταλλακτικό που θα προμηθευτείτε από ένα εξουσιοδοτημένο κέντρο επισκευών.

τυλιχθεί, κλωτσηθεί, τρυπηθεί, πιαστεί σε πόρτα, ή πατηθεί. Προσέχετε ιδιαίτερα τις πρίζες, τις πρίζες στον τοίχο, και το σημείο όπου το καλώδιο εξέρχεται από τη συσκευή. Για να αποσυνδέσετε το καλώδιο από την παροχή ρεύματος, τραβήξτε το καλώδιο τροφοδοσίας από την πρίζα. Κατά την εγκατάσταση του προϊόντος, βεβαιωθείτε ότι η πρίζα είναι εύκολα προσβάσιμη.

"Αυτή η συσκευή εξοπλίζεται με φορητή μπαταρία ή συσσωρευτή.<br>**Ασφαλής τρόπος αφαίρεσης της μπαταρίας ή του συσσωρευτή από τον εξοπλισμό:**<br>Αφαιρέστε την παλιά μπαταρία ή συστοιχία μπαταριών και ακολουθήστε τα<br>αντίστροφα βή την παλιά μπαταρία ή συσσωρευτή σε κατάλληλο δοχείο στα εκχωρημένα σημεία Συνιστάται να χρησιμοποιείτε τοπικές, επιστρεφόμενες μπαταρίες και συσσωρευτές συστημάτων."

#### **Απόρριψη της παλιάς σας συσκευής**

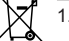

◈

1. Όταν ένα προϊόν περιέχει αυτό το σύμβολο με το διαγραμμένο κάδο

- απορριμμάτων, σημαίνει ότι το προϊόν καλύπτεται από την Ευρωπαϊκή Οδηγία 2002/ 96/ EC.
- 2. Όλα τα ηλεκτρικά και ηλεκτρονικά προϊόντα πρέπει να απορρίπτονται ξεχωριστά από τα δημοτικά απόβλητα μέσω ειδικά καθορισμένων υπηρεσιών από το κράτος και τις τοπικές εξουσίες. 3. <sup>Η</sup> σωστή απόρριψη της παλιάς σας συσκευής θα βοηθήσει στην αποφυγή
- πιθανών αρνητικών αποτελεσμάτων για το περιβάλλον και για την
- 4. Για πιο λεπτομερείς πληροφορίες σχετικά με την απόρριψη της παλιάς συσκευής σας, παρακαλούμε να επικοινωνήσετε με το δημοτικό γραφείο σας, με την υπηρεσία συλλογής απορριμμάτων ή με το κατάστημα όπου αγοράσατε αυτό το προϊόν.

#### **Αυτό το προϊόν είναι κατασκευασμένο για να συμμορφώνεται με την Ευρωπαϊκή Οδηγία EMC 2004/ 108/ EC και με την Οδηγία Χαμηλής Τάσης 2006/ 95/ EC.**

### **Ευρωπαϊκή αντιπροσωπεία:** LG Electronics Service Europe B.V.

Veluwezoom 15, 1327 AE Almere, The Netherlands (Tel : +31-036-547-8940)

## **Καλωσήρθατε στο νέο σας DVD MICRO Hi-Fi SYSTEM**

 $\bigoplus$ 

 $\bigoplus$ 

## **Περιεχόμενα**

 $\bigoplus$ 

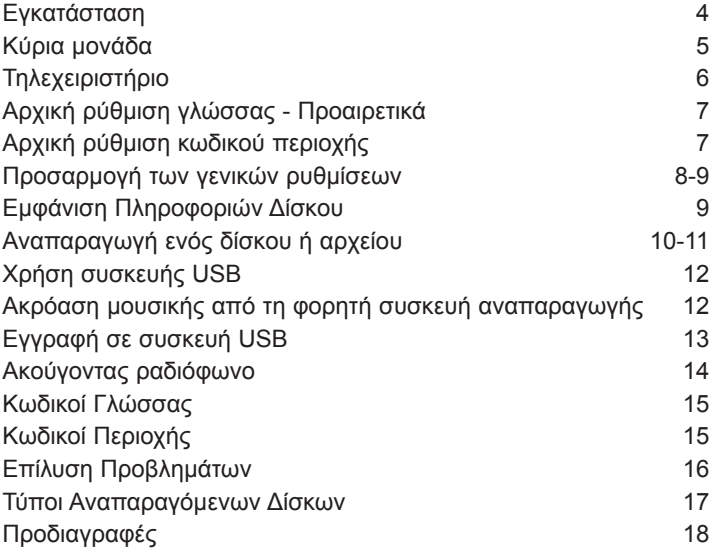

⊕

## **Εγκατάσταση**

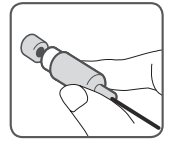

 $\bigoplus$ 

### **1 Σύνδεση Εξόδου Βίντεο**

Χρησιμοποιώντας ένα καλώδιο Βίντεο, συνδέστε την υποδοχή ΕΞΟΔΟΥ ΒΙΝΤΕΟ (VIDEO OUTPUT (MONITOR)) της συσκευής στην αντίστοιχη υποδοχή εισόδου στην τηλεόραση σας.

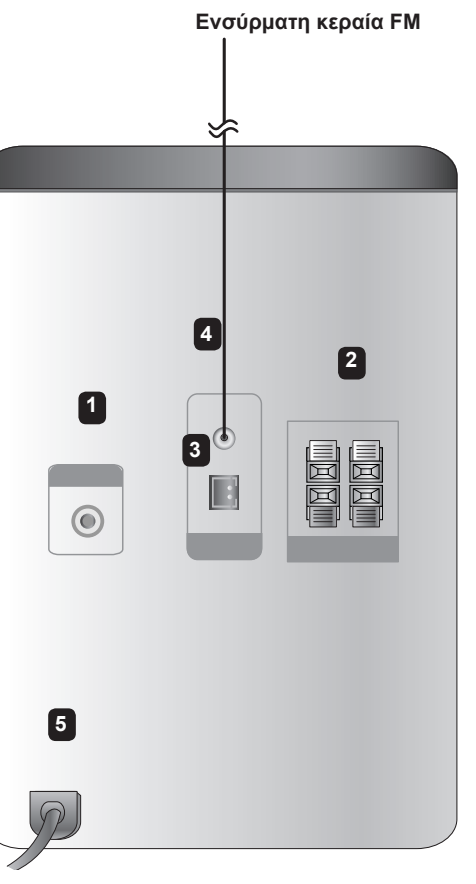

♠

#### **2 Συνδέστε τα σύρματα στη μονάδα.**

Αντιστοιχίστε την έγχρωμη ταινία κάθε σύρματος στον ίδιο έγχρωμο ακροδέκτη σύνδεσης στο πίσω μέρος της μονάδας. Συνδέστε το μαύρο άκρο του κάθε καλωδίου στους ακροδέκτες με αρνητικό πρόσημο (-) και το άλλο στους ακροδέκτες με θετικό πρόσημο (+).

#### **ΣΗΜΕΙΩΣΕΙΣ**

- Αν η οθόνη της τηλεόρασης αποχρωματιστεί, μην τοποθετείτε τα ηχεία σε απόσταση 30cm από την τηλεόραση.
- Φροντίστε να τοποθετήσετε το καλώδιο ηχείου στον κατάλληλο ακροδέκτη στα component: + σε + και - σε -. Αν τα καλώδια αντιστραφούν, ο ήχος θα παραμορφωθεί και δεν θα έχει βάση.

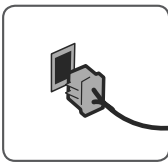

#### **3 Τοποθετήστε την κεραία AM τύπου βρόχου στη βάση της (Προαιρετικά)**  Συνδέστε την κεραία ΑΜ

⊕

τύπου βρόχου στη συσκευή. Στη συνέχεια ξεδιπλώστε και εγκαταστήστε την κεραία όπως παρουσιάζεται πιο κάτω.

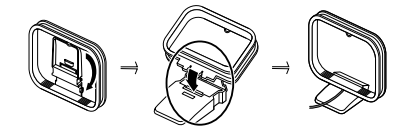

### **<sup>4</sup> Εκτείνετε την κεραία FM**

Για να επιτύχετε τη βέλτιστη λήψη, εκτείνετε το άκρο της κεραίας σε ευθεία, οριζόντια γραμμή.

**5 Συνδέστε τη μονάδα σε μια πρίζα τοίχου.** 

4

## **Κύρια μονάδα**

♠

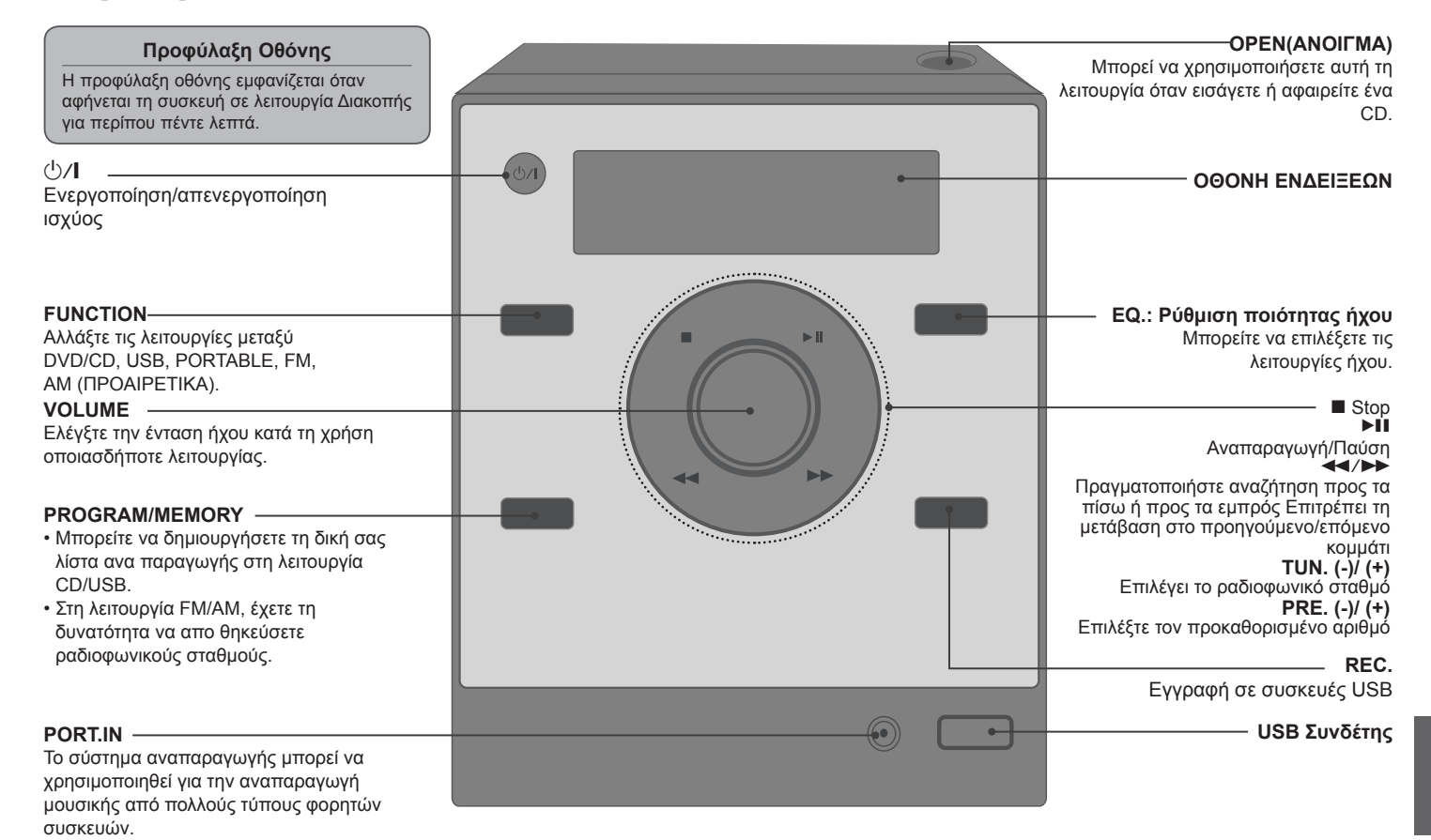

◈

⊕

5

◈

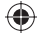

## **Τηλεχειριστήριο**

**FUNCTION** : Επιλέγει τη λειτουργία και την πηγή εισόδου . **SLEEP** : Μπορείτε να επιλέξετε το χρόνο καθυστέρησης μεταξύ 10 και 180 λεπτών μετά την απενεργοποίηση της συσκευής αναπαραγωγής. Για να ελέγξετε τον υπολειπόμενο χρόνο πιέστε το πλήκτρο **SLEEP**.

> $\circlearrowright$  POWER : Ενεργοποιεί και απενεργοποιεί τη συσκευή. **\*** : Το πλήκτρο δεν είναι διαθέσιμο .

**TITLE** : Εάν ο τρέχων τίτλος DVD έχει μενού, εμφανίζεται στην οθόνη ο τίτλος μενού. Διαφορετικά, μπορεί να εμφανιστεί το μενού δίσκου .

**DISPLAY** : Εμφανίζει την Προβολή Οθόνης. **MENU** : Εμφανίζει το μενού στο δίσκο DVD. **SETUP** : Εμφανίζει ή κρύβει από την οθόνη το μενού ρυθμίσεων

**REPEAT/RANDOM** : Για να επιλέξετε την κατάσταση αναπαραγωγής. (ΤΥΧΑΙΑ ΑΝΑΠΑΡΑΓΩΓΗ, ΕΠΑΝΑΛΗΨΗ ) **MUTE:** Διακόψτε προσωρινά τον ήχο. **EQ** (Εφέ ΙΣΟΣΤΑΘΜΙΣΤΗ) : Μπορείτε να επιλέξετε ηχητικές ρυθμίσεις. **CLEAR** : Αφαιρεί τον αριθμό του κομματιού από τη λίστα Προγραμματισμού . **VOL** : Ρυθμίζει την ένταση ηχείων.

**Πλήκτρα Ελέγχου τηλεόρασης : Ελέγχουν την τηλεόραση. (Μόνο για τηλεόραση LG)** 

#### **Ελέγχοντας την Τηλεόραση.**

**Μπορείτε να ελέγξετε το επίπεδο ήχου, την πηγή εισόδου και επίσης την ενεργοποίηση της τηλεόρασης LG. Πιέστε και κρατήστε το πλήκτρο POWER (στην τηλεόραση) και πατήστε επανειλημμένα το πλήκτρο PR/CH(+/–) μέχρι να ενεργοποιηθεί ή να απενεργοποιηθεί η συσκευή .**

 **RDS/PTY(προαιρετικό): Σύστημα δεδομένων ραδιοφώνου** Αναζητά ραδιοφωνικούς σταθμούς ανά τύπο ραδιοφώνου .

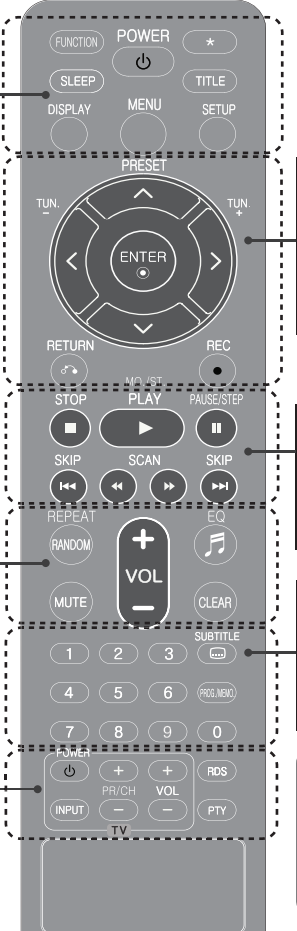

◈

PRESET (Λ V) : Επιλέγει πρόγραμμα ή Ραδιόφωνο. **TUN. (-/+)** : Συντονίζεται στον επιθυμητό ραδιοφωνικό σταθμό. < > Λ V (πάνω/ κάτω/ αριστερά/ δεξιά): Εκτελεί πλοήγηση σε εμφανίσεις που προβάλλονται στην οθόνη. **ENTER** : Επιβεβαιώνει την επιλογή του μενού . RETURN (δ<sup>2</sup>) : Μετακίνηση προς τα πίσω στο μενού ή έξοδος από το μενού ρύθμισης . REC(<sup>®</sup>): Εγγραφή σε συσκευές USB

**STOP** ( $\blacksquare$ ) : Διακόπτει την αναπαραγωγή ή την εγγραφή. **PLAY** (▶): Ξεκινάει την αναπαραγωγή. **MO./ST.** : Βελτιώνει τη λήψη του ραδιοφωνικού σήματος . PAUSE/STEP (II) : Εκτελεί παύση της αναπαραγωγής. **SKIP** (III / III ): Σας επιτρέπει να μεταβείτε στο επόμενο ή να επιστρέψετε στο προηγούμενο κεφάλαιο/ κομμάτι τραγουδιού/ αρχείο . SCAN (44/>>) : Αναζήτηση προς τα πίσω ή προς τα εμπρός.

◈

**Αριθμητικά πλήκτρα 0-9** : Επιλέγουν αριθμητικές επιλογές σε ένα μενού.

**SUBTITLE** : Κατά την αναπαραγωγή, μπορείτε να επιλέξετε την επιθυμητή γλώσσα υποτίτλου.

#### **PROG./MEMO.** :

Αποθηκεύει ραδιοφωνικούς σταθμούς σε λειτουργία FM/AM. Δημιουργεί τη δική σας λίστα κομματιών για αναπαραγωγή.

#### **Τοποθετήστε τις μπαταρίες μέσα στο τηλεχειριστήριο.**

Βεβαιωθείτε ότι οι πόλοι + (συν) και - (πλην) των μπαταριών ταιριάζουν με αυτούς στο τηλεχειριστήριο . Μην εκθέτετε τη μπαταρία σε υπερβολική θερμότητα όπως στο φως του ήλιου, σε φωτιά, κλπ.

♠

#### ♠

⊕

### **Αρχική ρύθμιση γλώσσας - Προαιρετικά**

Την πρώτη φορά που θα χρησιμοποιήσετε τη μονάδα αυτή, στην οθόνη της τηλεόρασης θα εμφανιστεί το μενού αρχικών ρυθμίσεων γλώσσας. Πρέπει να επιλέξετε τη γλώσσα που επιθυμείτε πριν αρχίσετε να χρησιμοποιείτε τη μονάδα.

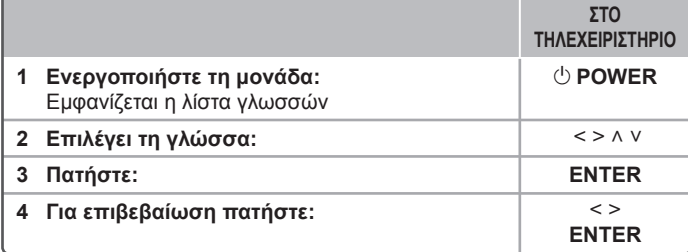

 $\bigoplus$ 

### **Αρχική ρύθμιση κωδικού περιοχής**

Κατά την χρήση της συσκευής για πρώτη φορά, πρέπει να ορίσετε τον Κωδικό Περιοχής όπως φαίνεται παρακάτω. Ανατρέξτε στη σελίδα 15 για λίστα κωδικών.

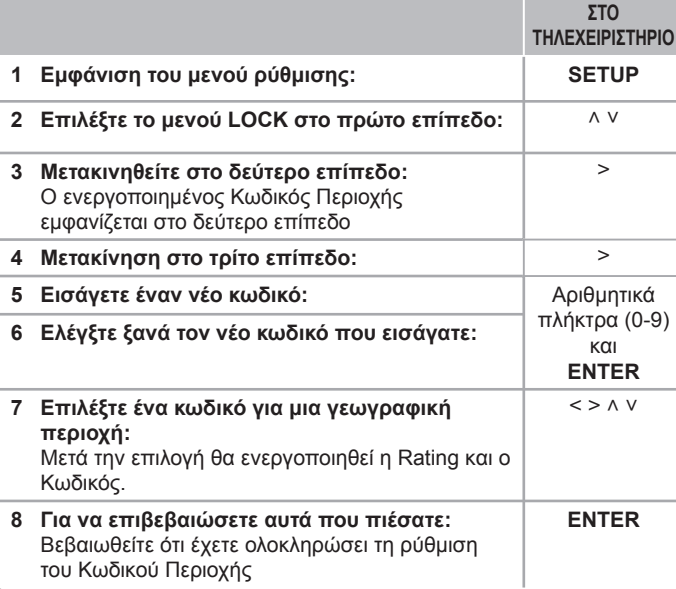

7

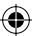

♠

### **Προσαρμογή των γενικών ρυθμίσεων**

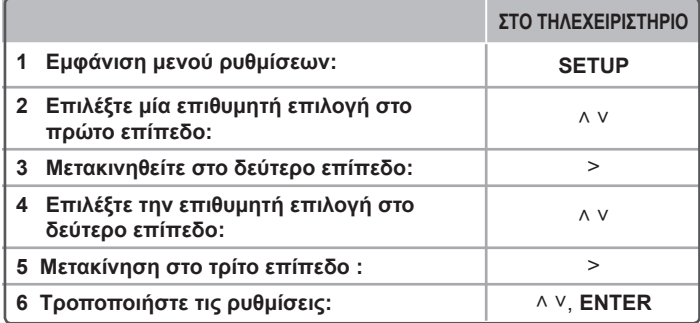

### **Προσαρμογή των γενικών ρυθμίσεων – τι περισσότερο μπορείτε να κάνετε**

#### **Προσαρμογή των ρυθμίσεων γλώσσας**

**Μενού Γλωσσών** – Επιλέξτε μία γλώσσα για το μενού Ρυθμίσεων και για την προβολή οθόνης.

**Ήχος Δίσκου/ Υπότιτλοι Δίσκου/ Μενού Δίσκου** – Επιλέξτε μία γλώσσα για το Ήχος Δίσκου/ Υπότιτλοι Δίσκου/ Μενού Δίσκου.

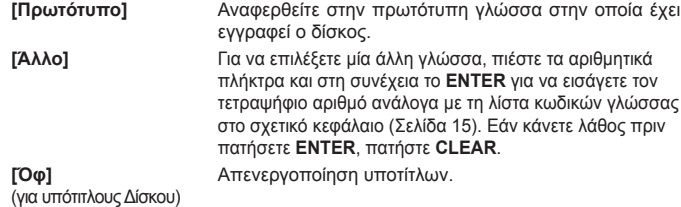

#### **Προσαρμογή των ρυθμίσεων οθόνης**

**Διαστάσεις Οθόνης –** Επιλέξτε ποια άποψη οθόνης να χρησιμοποιήσετε ανάλογα με την οθόνη της τηλεόρασης σας.

- **[4:3]** Επιλέξτε αυτή την επιλογή όταν είναι συνδεδεμένη μία τυπική τηλεόραση 4:3.
- **[16:9]** Επιλέξτε όταν είναι συνδεδεμένη μία ευρεία τηλεόραση 16:9.

**Έκθεση –** Εάν επιλέξετε 4:3 θα πρέπει να προσδιορίσετε πως θα θέλατε τα προγράμματα και οι ταινίες ευρείας οθόνης να εμφανίζονται στην οθόνη της τηλεόρασης σας.

- **[Letterbox]** Αυτή η επιλογή εμφανίζει μία ευρεία εικόνα με μαύρες ταινίες στο πάνω και κάτω μέρος της οθόνης.
- **[Panscan]** Αυτή η επιλογή γεμίζει όλη την οθόνη 4:3, και κόβει την οθόνη όπου είναι απαραίτητο.

#### **Προσαρμογή των ρυθμίσεων ήχου**

**DRC (Dynamic Range Control)** – Κάνει καθαρότερο τον ήχο όταν η ένταση είναι χαμηλωμένη (Μόνο για Dolby Digital). Ρυθμίστε το στο [Όν] για να ενεργοποιηθεί.

**Vocal** – Επιλέξτε [Όν] για να αναμείξετε κανάλια καραόκε με τυπικά στερεοφωνικά. Αυτή η λειτουργία είναι αποτελεσματική μόνο για πολυκάναλα καραόκε DVD.

#### **Προσαρμογή των ρυθμίσεων οθόνης**

Για να αποκτήσετε πρόσβαση στις επιλογές κλειδώματος, πρέπει να εισάγετε τον κωδικό 4 ψηφίων. Εάν δεν έχετε εισάγει έναν κωδικό θα σας ζητηθεί να βάλετε.

- **1** Εισάγετε έναν κωδικό 4 ψηφίων και στη συνέχεια πιέστε **ENTER**.
- **2** Εισάγετε τον ξανά και πατήστε **ENTER** για να τον επιβεβαιώσετε. Εάν κάνετε λάθος κατά την εισαγωγή του κωδικού, πιέστε **CLEAR** και στη συνέχεια διορθώστε τον.

**Αναλογία –** Επιλέξτε ένα επίπεδο καταλληλότητας. Όσο πιο χαμηλό είναι το επίπεδο, τόσο πιο αυστηρή η ένδειξη καταλληλότητας. Επιλέξτε [Ξεκλείδωμα] για να απενεργοποιήσετε την ένδειξη καταλληλότητας.

**Κωδ. Προσβ –** Ορίζει ή τροποποιεί τον κωδικό για τις ρυθμίσεις κλειδώματος.

- **[Νέο]** Εισάγετε ένα τετραψήφιο κωδικό χρησιμοποιώντας τα αριθμητικά πλήκτρα και στη συνέχεια πιέστε **ENTER**. Εισάγετε ξανά τον κωδικό για να επιβεβαιώσετε.
- **[Αλλαγή]** Εισάγετε τον νέο κωδικό δύο φορές μετά την εισαγωγή του τρέχοντος κωδικού.

Εάν ξεχάσατε τον κωδικό σας μπορείτε να τον επαναφέρετε.

**1** Αρχικά, αφαιρέστε το δίσκο από τη συσκευή.

**2** Πατήστε **SETUP** για να εμφανίσετε το μενού ρυθμίσεων. Εισάγετε '210499' και πατήστε **ENTER**. Ο κωδικός έχει τώρα καθαριστεί.

**Κωδικός περιοχής –** Επιλέξτε ένα κωδικό για μία γεωγραφική περιοχή ως το επίπεδο καταλληλότητας αναπαραγωγής. Αυτό καθορίζει ποιανής περιοχής τα κριτήρια χρησιμοποιούνται για να αξιολογήσετε τα DVD, τα οποία ελέγχονται από το γονικό κλείδωμα. Δείτε τους Κώδικες Περιοχής στη σελίδα 15.

#### ⊕

#### **Προσαρμογή άλλων ρυθμίσεων**

**Εγγραφή DivX® –** Σας παρέχουμε τον κωδικό εγγραφής για το DivX® VOD (Βίντεο ανά Ζήτηση), ο οποίος σας επιτρέπει να ενοικιάσετε ή να αγοράσετε βίντεο χρησιμοποιώντας την υπηρεσία DivX® VOD.

Για περισσότερες πληροφορίες, επισκεφτείτε την ιστοσελίδα www.divx.com/vod. Πιέστε το **ENTER** και θα μπορέσετε να δείτε τον κωδικό εγγραφής της μονάδας.

#### **Επιλογή Συστήματος - Προαιρετικά**

⊕

Πρέπει να επιλέξετε την κατάλληλη λειτουργία συστήματος για στο σύστημα τηλεόρασης σας. Αν εμφανιστεί στην οθόνη η ένδειξη "NO DISC", πιέστε και κρατήστε πατημένο για περισσότερο από πέντε δευτερόλεπτα το πλήκτρο PAUSE/STEP (II) για να μπορέσετε να επιλέξετε το σύστημα. (NTSC/AUTO/PAL)

#### **Δυνατότητα ακρόασης προκαθορισμένου πεδίου ήχου**

Αυτό το σύστημα διαθέτει έναν αριθμό προκαθορισμένων πεδίων ήχου surround. Μπορείτε να επιλέξετε την επιθυμητή λειτουργία ήχου χρησιμοποιώντας το **EQ.**. Τα στοιχεία που εμφανίζονται για τον Ισοσταθμιστή μπορεί να είναι διαφορετικά ανάλογα με τις πηγές ήχου και τα εφέ.

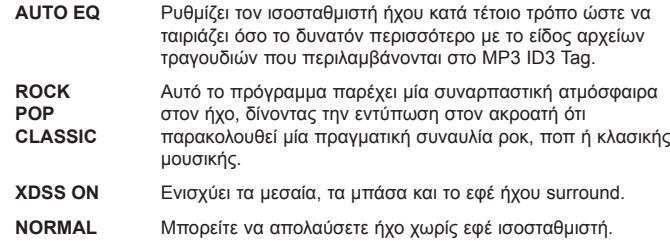

### **Εμφάνιση Πληροφοριών Δίσκου**

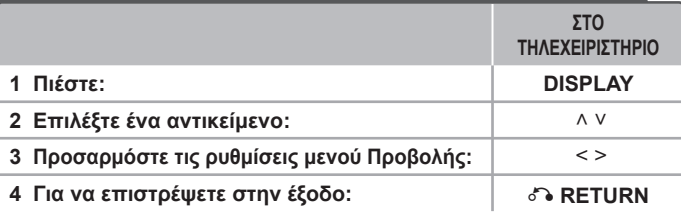

### **Εμφάνιση Πληροφοριών Δίσκου – τι περισσότερο μπορείτε να κάνετε**

Μπορείτε να επιλέξετε ένα αντικείμενο πιέζοντας το πλήκτρο Λ V και να αλλάξετε ή να επιλέξετε τη ρύθμιση πιέζοντας < >.

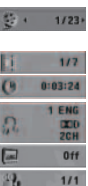

**NORMAL** 

◈

Τρέχων τίτλος (ή κομμάτι μουσικής/ αρχείο) αριθμός/ συνολικός αριθμός τίτλων (ή κομματιών μουσικής/ αρχείων)

ηχείων αριθμός κεφαλαίου/ ολικός αριθμός κεφαλαίων

Ώρα αναπαραγωγής που έχει περάσει Επιλεγμένη γλώσσα ήχου ή κανάλι

Επιλεγμένοι υπότιτλοι

Επιλεγμένη γωνία/ ολικός αριθμός γωνιών

Επιλεγμένη λειτουργία ήχου

### **Σύμβολα που χρησιμοποιούνται σε αυτό το εγχειρίδιο χρήσης**

Όλοι οι δίσκοι και τα αρχεία αναφέρονται παρακάτω **ALL** Αρχεία MP3 **MP3** DVD και οριστικοποιημένο DVD±R/ RW **DVD** Αρχεία WM **Aρχεία DivX CD** ήχου Αρχεία JPEG **JPG**

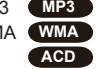

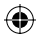

### **Αναπαραγωγή ενός δίσκου ή αρχείου**

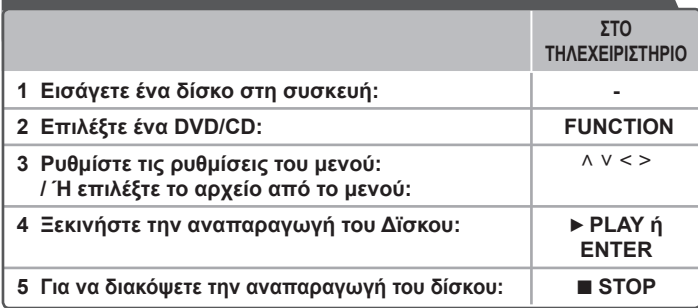

#### **ΣΗΜΕΙΩΣΕΙΣ:**

⊕

Βάλτε ένα δίσκο στη θυρίδα δίσκου και εισάγετε τη θυρίδα μέχρι να κουμπώσει. Διαφορετικά δεν μπορεί να διαβαστεί ο δίσκος.

### **Αναπαραγωγή ενός Δίσκου ή αρχείου – τι περισσότερο μπορείτε να κάνετε**

#### **Αναπαραγωγή DVD που διαθέτει μενού DVD**

Τα περισσότερα DVD πλέον διαθέτουν μενού τα οποία εμφανίζονται πριν να<br>ξεκινήσει η αναπαραγωγή της ταινίας.<br>**1** Μπορείτε να πλοηνηθείτε σε αυτά τα μενού χρησιμοποιώντας τα πλήκτρα Λ V < >

για να τονίσετε μια επιλογή)

**2** Πιέστε το **ENTER** για να επιλέξετε

#### **Ανάμεικτος δίσκος ή Μονάδα Δίσκου USB - DivX, MP3/ WMA και JPEG**

Κατά την αναπαραγωγή ενός δίσκου ή μονάδας δίσκου USB σε μορφή flash που<br>περιέχει αρχεία DixX, MP3/ WMA και JPEG μαζί, μπορείτε να επιλέξετε το μενού αρχείων που θέλετε να αναπαραχθούν πατώντας το πλήκτρο **MENU**.

#### **Μετάβαση στο επόμενο/ Επιστροφή στο προηγούμενο κεφάλαιο/ κομμάτι μουσικής/ αρχείο MP3 DVD WMA DivX ACD**

Πατήστε το κουμπί **SKIP (▶▶Ι**) για μεταβείτε στο επόμενο κεφάλαιο/ κομμάτι<br>μουσικής/ αρχείο.

.<br>Πατήστε το κουμπί **SKIP (I←←**) για να επιστρέψετε στη αρχή του τρέχοντος<br>κεφαλαίου/ κουματιού μουσικής/ αρχείου.

κεφαλαίου/ κομματιού μουσικής/ αρχείου. Πατήστε για λίγο το κουμπί **SKIP** (.) δύο φορές για να επιστρέψετε στο προηγούμενο κεφάλαιο/ κομμάτι μουσικής/ αρχείο.

#### **Προσωρινή διακοπή της αναπαραγωγής ALL**

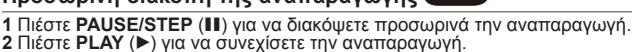

#### **Αναπαραγωγή Καρέ-Καρέ DVD DivX**

**Press PAUSE/STEP (II)** για να αναπαράγετε Καρέ-Καρέ.

#### *Συνεχόμενη ή τυχαία αναπαραγωγή (MP3) (DVD) (WMA) (DivX)*

Πιέστε επανειλημμένα το **REPEAT/RANDOM**, και θα εμφανιστεί επανειλημμένα ή τυχαία ο Τρέχων τίτλος, το τρέχον κεφάλαιο ή κομμάτι.

Για να επιστρέψετε στην κανονική αναπαραγωγή πατήστε πάλι **REPEAT/RANDOM**. - Κατάσταση τυχαίας αναπαραγωγής : μόνο μουσικά αρχεία.

#### **Γρήγορη κίνηση προς τα εμπρός ή γρήγορη κίνηση προς τα πίσω MP3 DVD WMA DivX ACD**

Πιέστε **SCAN** (<< ή  $\blacktriangleright$ ) για γρήγορη αναπαραγωγή προς τα εμπρός ή για γρήγορη αναπαραγωγή προς τα πίσω. Μπορείτε να αλλάξετε την ταχύτητα αναπαραγωγής πιέζοντας επανειλημμένα το πλήκτρο **SCAN** (**44** ή  $\blacktriangleright$ ). Πιέστε **PLAY** (▶) για να συνεχίσετε την αναπαραγωγή σε κανονική ταχύτητα.

#### **Ταχύτερη αναπαραγωγή κατά 1,5 φορές DVD**

Πιέστε **PLAY** όταν αναπαράγεται ήδη ένα DVD για να δείτε και να ακούσετε ένα DVD 1.5 φορές γρηγορότερα από την κανονική ταχύτητα αναπαραγωγής. Στην πάνω δεξιά γωνία της οθόνης Θα εμφανιστεί στην οθόνη το "B x1.5" Πιέστε ξανά B **PLAY** για να επιστρέψετε στην κανονική ταχύτητα αναπαραγωγής.

#### **Μείωση της ταχύτητας αναπαραγωγής DVD**

- 1 Όσο έχει εκτελεστεί παύση της αναπαραγωγής, πατήστε <</> **A** τηλεχειριστήριο.
- **2** Μπορείτε να αλλάξετε την ταχύτητα αναπαραγωγής πιέζοντας επανειλημμένα το πλήκτρο <4/>→
- **3** Πιέστε το πλήκτρο ▶ για να συνεχιστεί η αναπαραγωγή σε κανονική ταχύτητα.

#### **Επιλέγοντας μία γλώσσα υποτίτλων DVD DivX**

Κατά τη διάρκεια αναπαραγωγής, πιέστε επανειλημμένα το πλήκτρο **SUBTITLE** για να επιλέξετε την επιθυμητή γλώσσα υποτίτλων.

#### **Αλλάζοντας το χαρακτήρα που έχει οριστεί για την σωστή προβολή των υποτίτλων DivX® - Προαιρετικά DivX**

- **1** Αν ο υπότιτλος δεν εμφανίζεται κανονικά κατά τη διάρκεια της αναπαραγωγής, πιέστε και κρατήστε το πλήκτρο **SUBTITLE** για περίπου 3 δευτερόλεπτα για να εμφανιστεί το μενού των κωδικών γλωσσών.
- **2** Πιέστε επαναλαμβανόμενα το πλήκτρο **SUBTITLE** για να αλλάξετε τον κωδικό της γλώσσας μέχρι ο υπότιτλος να εμφανίζεται κανονικά.

#### **Προβολή μενού τίτλων DVD**

◈

Πιέστε **TITLE** για να εμφανιστεί το μενού Τίτλων του δίσκου, εάν είναι διαθέσιμο.

10

#### **Έναρξη αναπαραγωγής την επιλεγμένη ώρα DVD DivX**

Αναζητά το σημείο έναρξης του κωδικού ώρας που έχετε εισάγει.

**1** Πατήστε το κουμπί **DISPLAY** και, στη συνέχεια, επιλέξτε το εικονίδιο του ρολογιού. **2** Εισάγετε την ώρα που επιθυμείτε και, στη συνέχεια, πατήστε **ENTER**.

Για παράδειγμα, για να βρείτε μία σκηνή στη 1 ώρα, 10 λεπτά και 20 δευτερόλεπτα, εισάγετε το «11020» χρησιμοποιώντας τα αριθμητικά πλήκτρα και, στη συνέχεια, πατήστε **ENTER**. Αν έχετε εισάγει λάθος αριθμό, πατήστε **CLEAR** για να τον εισάγετε ξανά.

#### **Μνήμη Τελευταίας Σκηνής DVD**

♠

Η συσκευή απομνημονεύει την τελευταία σκηνή από τον τελευταίο δίσκο, ο οποίος αναπαράγεται.Η τελευταία σκηνή παραμένει στη μνήμη ακόμη και αν αφαιρέσετε το δίσκο από τη συσκευή αναπαραγωγής ή εάν απενεργοποιήσετε (λειτουργία αναμονής) τη συσκευή.Εάν φορτώσετε ένα δίσκο, του οποίου είναι απομνημονευμένη η σκηνή, η σκηνή ανακαλείται αυτόματα.

#### **Δημιουργία του δικού σας προγράμματος MP3 WMA ACD**

Μπορείτε να αναπαράγετε τα περιεχόμενα ενός δίσκου με τη σειρά που επιθυμείτε, διαμορφώνοντας τη σειρά των αρχείων στο δίσκο. Το πρόγραμμα διαγράφεται όταν αφαιρείται ο δίσκος.

- **1** Επιλέξτε την επιθυμητή μουσική και στη συνέχεια πιέστε το πλήκτρο **PROG./MEMO.** ή επιλέξτε το « » και στη συνέχεια πιέστε το πλήκτρο **ENTER** για να προσθέσετε μουσική στον κατάλογο του προγράμματος.
- **2** Για να προσθέσετε μουσική σε όλο το δίσκο, επιλέξτε « <sup>дα→</sup> » και στη συνέχεια πιέστε το πλήκτρο **ENTER**.
- **3** Επιλέξτε μια μουσική από τον κατάλογο του προγράμματος και στη συνέχεια πιέστε το **ENTER** για να ξεκινήσει η προγραμματισμένη αναπαραγωγή
- **4** Για να διαγράψετε τη μουσική από τον κατάλογο του προγράμματος, επιλέξτε τη μουσική που θέλετε να διαγράψετε και πιέστε το πλήκτρο **CLEAR** ή επιλέξτε το εικονίδιο « » και στη συνέχεια πιέστε το πλήκτρο **ENTER**. Για να διαγράψετε όλη τη μουσική από τον κατάλογο προγράμματος, επιλέξτε το « » και στη συνέχεια πιέστε το **ENTER**.

#### **Προβολή των πληροφοριών αρχείου MP3**

Μπορείτε να ελέγξετε τις πληροφορίες ID3 TAG των αρχείων MP3 μόνο σε δίσκους, πατώντας επανειλημμένα το **DISPLAY**.

#### **Εμφάνιση φωτογραφιών ως προβολή διαφανειών JPG**

- **1** Χρησιμοποιήστε Λ V < > για να επιλέξετε το εικονίδιο ( $\Box$ ) και στη συνέχεια πιέστε **ENTER** για να ξεκινήσει η προβολή διαφανειών.
- **2** Μπορείτε να τροποποιήσετε την ταχύτητα προβολής διαφανειών χρησιμοποιώντας το πλήκτρο < > όταν είναι επιλεγμένο το εικονίδιο ( $\mathbb{R}$ ).

### **Μετάβαση στην επόμενη/ Επιστροφή στην προηγούμενη**

#### **φωτογραφία JPG**

◈

Πιέστε SKIP ( $\blacktriangleleft$  ή  $\blacktriangleright$ ) ή < > νια να δείτε την προηγούμενη/ επόμενη φωτογραφία.

#### **Περιστροφή φωτογραφίας JPG**

Χρησιμοποιήστε το κουμπί Λ V για να περιστρέψετε τη φωτογραφία σε πλήρη οθόνη αριστερόστροφα ή δεξιόστροφα τη στιγμή που την προβάλλετε σε πλήρη οθόνη.

#### **Απαιτήσεις αρχείου που είναι δυνατό να αναπαραχθεί**

#### **DivX**

- Διαθέσιμο μέγεθος ανάλυσης : 800x600 (Π x Υ) pixel
- Το όνομα αρχείου του υποτίτλου DivX πρέπει να έχει το πολύ 45 χαρακτήρες.
- Αν η έκφραση του κωδικού δεν είναι δυνατή στο αρχείο DivX, μπορεί να εμφανιστεί η ένδειξη " \_ " στην οθόνη.
- Αν η δομή εικόνας και ήχου των εγγεγραμμένων αρχείων δεν έχουν δεχθεί παρεμβολές, τότε είναι δυνατή η απόδοση εικόνας ή ήχου.
- Αναπαραγόμενα αρχεία DivX : ".avi", ".mpg", ".mpeg", ".divx"
- Αναπαραγόμενη μορφοποίηση Υποτίτλων : SubRip (\*.srt/ \*.txt), SAMI (\*.smi), SubStation Alpha (\*.ssa/ \*.txt), MicroDVD (\*.sub/ \*.txt), SubViewer 2.0 (\*.sub/ \*.txt)
- Μορφή Αναπαραγομένου Codec : "DIVX3.xx", "DIVX4.xx", "DIVX5.xx", "MP4V3", "3IVX"
- Μορφή Αναπαραγομένου Audio : "AC3", "PCM", "MP3", "WMA"
- Δεν μπορείτε να αναπαράγετε σε αυτή τη συσκευή δίσκου που είναι Επεξεργασίας για το Ζωντανό σύστημα αρχείων.
- Αν η ονομασία του αρχείου ταινίας διαφέρει από αυτήν του αρχείου υποτίτλων κατά την αναπαραγωγή αρχείου DivX, τότε οι υπότιτλοι ενδέχεται να μην εμφανιστούν.

#### **MP3/ WMA**

- Συχνότητα δείγματος : ανάμεσα στα 32 48kHz (MP3/ WMA)
- Ρυθμός μετάδοσης : ανάμεσα στα 32 320 kbps (MP3), 40 192 kbps (WMA)
- Επεκτάσεις αρχείων : ".mp3"/ ".wma"
- Μορφή αρχείου CD-ROM: ISO9660 LEVEL 1 / JOLIET
- Προτείνουμε να χρησιμοποιήσετε το λογισμικό Easy-CD Creator, το οποίο δημιουργεί ένα αρχείο συστήματος ISO 9660.

#### **JPG**

◈

- Κανονικό : 5120 x 3840, Προοδευτικό jpeg: 2043 x 1536
- Κατάσταση εγγραφής : ISO9660 LEVEL 1/ JOLIET
- Μέγιστο πλήθος αρχείων: Κάτω από 999.
- Ορισμένοι δίσκοι μπορεί να μη λειτουργούν λόγω διαφορετικής μορφοποίησης κατά την εγγραφή ή λόγω της κατάστασης του δίσκου.
- Επεκτάσεις αρχείων: ".jpg"

♠

### ◈

◈

### **Χρήση συσκευής USB**

Μπορείτε να απολαύσετε τα αρχεία μέσων που είναι αποθηκευμένα στη συσκευή USB συνδέοντας τη στη θύρα USB της μονάδας. Αν θέλετε να χειριστείτε αυτή τη λειτουργία, δείτε την ενότητα αναπαραγωγής του DISC.

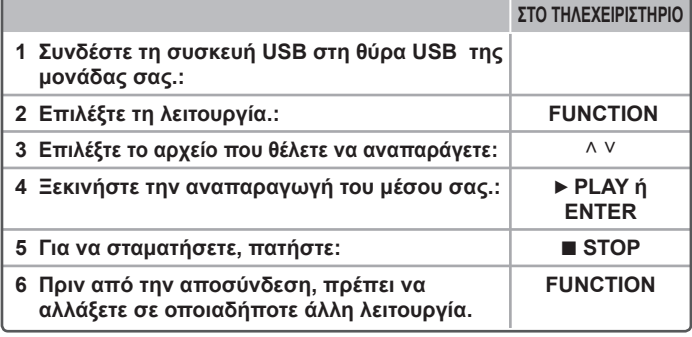

#### **Συμβατές συσκευές USB**

• Συσκευή αναπαραγωγής MP3: Συσκευή αναπαραγωγής MP3 τύπου Flash

• Μονάδα USB Flash: Συσκευές που υποστηρίζουν USB 2.0 ή USB 1.1.

• Η λειτουργία USB της μονάδας δεν υποστηρίζει όλες τις συσκευές USB.

#### **Απαιτήσεις συσκευής USB**

• Συσκευές που απαιτούν επιπλέον πρόγραμμα εγκατάστασης όταν τις συνδέετε στον υπολογιστή δεν υποστηρίζονται.

#### **Προσοχή στα παρακάτω**

- Μην αφαιρείτε τη συσκευή USB όταν βρίσκεται σε λειτουργία.
- Η αναζήτηση συσκευής USB μεγάλης χωρητικότητας μπορεί να διαρκέσει περισσότερο από λίγα λεπτά.
- Για να αποφύγετε τυχόν απώλεια δεδομένων, δημιουργείτε αντίγραφα ασφαλείας για όλα τα δεδομένα σας.
- Αν χρησιμοποιείτε καλώδιο επέκτασης USB ή διανομέα USB, μπορεί να μην αναγνωριστεί η συσκευή USB σας.
- Δεν υποστηρίζεται η χρήση του συστήματος αρχείων NTFS. (Υποστηρίζεται μόνο σύστημα αρχείων FAT (16/ 32)).
- Η παρούσα συσκευή δεν υποστηρίζεται όταν ο συνολικός αριθμός αρχείων είναι πάνω από 1000.
- Εξωτερικός σκληρός δίσκος, κλειδωμένες συσκευές ή συσκευές USB δεν υποστηρίζονται.
- Η θύρα USB δεν μπορεί να συνδεθεί με Η/ Υ.
- Η μονάδα δεν μπορεί να χρησιμοποιηθεί ως συσκευή αποθήκευσης.

## **Ακρόαση μουσικής από τη φορητή συσκευή αναπαραγωγής**

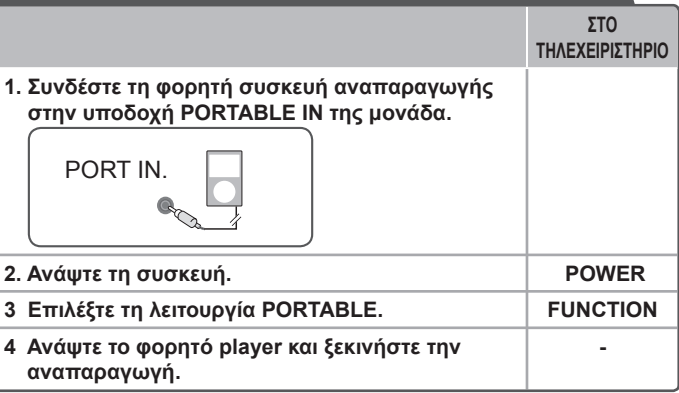

♠

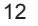

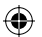

◈

### **Εγγραφή σε συσκευή USB**

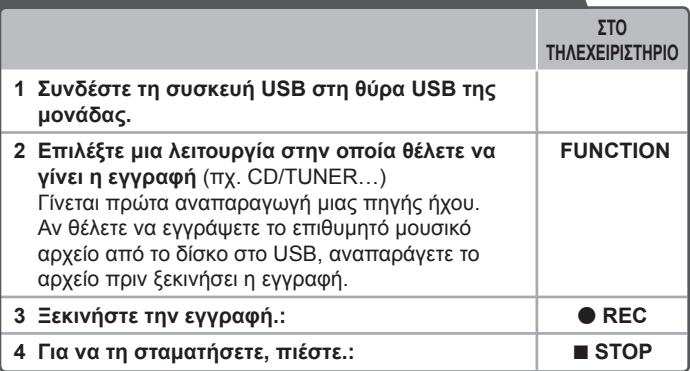

### **Χρήση συσκευής USB - τι περισσότερο μπορείτε να κάνετε**

#### **Εγγραφή αρχείου μουσικής ουσικής που περιέχεται εριέχεται σε δίσκο σε συσκευήUSB**

#### **Εγγραφή ενός κομματιού ομματιού μουσικής ουσικής**

⊕

Αν η εγγραφή στο USB έχει ξεκινήσει κατά τη διάρκεια της αναπαραγωγής του CD, η εγγραφή του κομματιού/αρχείου θα γίνει στο USB.

#### **Εγγραφή όλων των κομματιών μουσικής ουσικής**

Αν πατήσετε το κουμπί εγγραφής κατά τη διακοπή αναπαραγωγής ενός CD, θα εγγραφούν όλα τα κομμάτια μουσικής/ αρχεία. Τα αρχεία στους υποφακέλους δεν εγγράφονται κατά την εγγραφή όλων των αρχείων.

#### **Εγγραφή λίστας προγράμματος ρογράμματος**

Η εγγραφή σε συσκευή USB ξεκινά μετά τη δημιουργία του δικού σας προγράμματος στην περίπτωση που έχετε επιλέξει τα κομμάτια μουσικής που θέλετε να εγγράψετε (μόνο CD ήχου).

#### **Κατά τη διάρκεια της εγγραφής, προσέξτε τα εξής**

- Μπορείτε να ελέγχετε το ρυθμό του ποσοστού εγγραφής στη συσκευή USB στην οθόνη κατά τη διάρκεια της εγγραφής.
- Κατά τη διάρκεια εγγραφής αρχείων MP3/ WMA, δεν υπάρχει ήχος.
- Όταν σταματάτε την εγγραφή κατά την αναπαραγωγή, το αρχείο που έχει εγγραφεί εκείνη τη στιγμή θα αποθηκευτεί (μόνο CD ΗΧΟΥ).
- Μην αφαιρείτε τη συσκευή USB κατά την εγγραφή στο USB. Διαφορετικά, μπορεί να δημιουργηθεί ένα μη ολοκληρωμένο αρχείο, το οποίο δεν θα μπορείτε να διαγράψετε από τον Η/ Υ.
- Αν η εγγραφή σε συσκευή USB δεν είναι διαθέσιμη, στην οθόνη θα εμφανιστεί ένα από τα ακόλουθα μηνύματα: «NO USB», «ERROR», «USB FULL» ή «NO REC».
- Η συσκευή ανάγνωσης πολλαπλών καρτών μνήμης ή ο Εξωτερικός σκληρός δίσκος δεν μπορεί να χρησιμοποιηθεί για εγγραφή σε USB.
- Η εγγραφή ενός αρχείου θα διαρκέσει για 2 ώρες όταν πραγματοποιείτε εγγραφή για μεγάλο χρονικό διάστημα.
- Στην κατάσταση δίσκου CD-G, δεν λειτουργεί η εγγραφή σε USB.
- Δεν μπορείτε να εγγράψετε περισσότερα από 999 αρχεία.
- Ο αριθμός του αρχείου αποθηκεύεται αυτόματα.

#### • **Θα αποθηκευτεί ως εξής.**

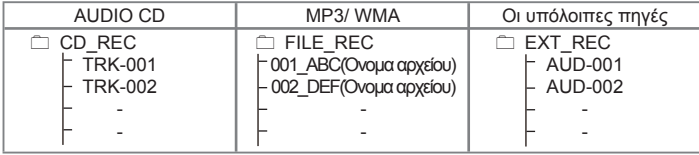

Η δημιουργία μη εξουσιοδοτημένων αντιγράφων του προστατευμένου κατά της εγγραφής υλικού, συμπεριλαμβανομένων των προγραμμάτων υπολογιστών, αρχείων, εκπομπών και ηχητικών εγγραφών, ίσως αποτελέσει παραβίαση των πνευματικών δικαιωμάτων και αποτελεί εγκληματική παράβαση. Η συσκευή δεν πρέπει να χρησιμοποιηθεί για τέτοιους σκοπούς. **Επιδεικνύετε υπευθυνότητα Σεβαστείτε τα πνευματικά δικαιώματα** 

♠

⊕

◈

### **Ακούγοντας ραδιόφωνο**

Βεβαιωθείτε ότι έχετε εκτείνει εντελώς τις κεραίες FM και AM (Προαιρετικά).

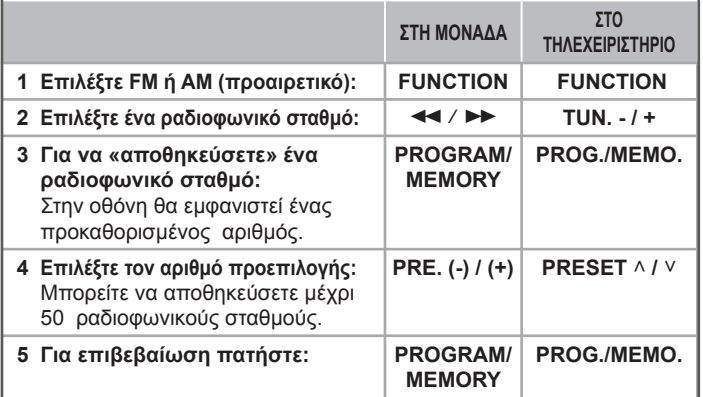

### **Ακούγοντας ραδιόφωνο - τι περισσότερο μπορείτε να κάνετε**

#### **Αυτόματη αναζήτηση ραδιοφωνικών σταθμών**

Πατήστε και κρατήστε πατημένο το **TUN.-/TUN.+** για περισσότερο από ένα δευτερόλεπτο. Ο συντονιστής θα ψάξει αυτόματα και θα σταματήσει όταν βρει έναν ραδιοφωνικό σταθμό.

#### **Διαγραφή όλων των αποθηκευμένων σταθμών**

- **1** Πατήστε και κρατήστε πατημένο το **PROG./MEMO.** για δύο δευτερόλεπτα. - Η ένδειξη «ERASE ALL» θα αναβοσβήνει στην οθόνη.
- **2** Πατήστε το **PROG./MEMO.** για να διαγράψετε όλους τους αποθηκευμένους ραδιοφωνικούς σταθμούς.

#### **Βελτίωση κακού σήματος FM**

Πατήστε το κουμπί B **MO./ST.** στο τηλεχειριστήριο. Έτσι, θα αλλάξει ο δέκτης από στερεοφωνικός σε μονοφωνικός και θα βελτιωθεί, γενικά, το σήμα.

### **Εμφάνιση των πληροφοριών των ραδιοφωνικών σταθμών - προαιρετικό**

Το ραδιόφωνο FM παρέχεται με τη λειτουργία Radio Data System (RDS). Στη λειτουργία αυτή, απεικονίζονται στην οθόνη τα γράμματα RDS, μαζί με πληροφορίες σχετικά με το ραδιοφωνικό σταθμό που ακούτε. Πιέστε το RDS. αρκετές φορές στο τηλεχειριστήριο για να δείτε τις πληροφορίες.

- PTY Τύπος προγράμματος, όπως Ειδήσεις, Αθλητικά, Τζαζ.
- RT Κείμενο ραδιοφώνου, το όνομα του ραδιοφωνικού σταθμού.
- CT Έλεγχος ώρας, η ώρα στην τοποθεσία του ραδιοφωνικού σταθμού.
- PS όνομα υπηρεσίας προγράμματος, το όνομα του καναλιού.

Μπορείτε να αναζητήσετε τους ραδιοφωνικούς σταθμούς ανά τύπο προγράμματος πατώντας **RDS**. Στην οθόνη θα εμφανιστεί το τελευταίο ΡΤΥ σε χρήση. Πατήστε μία ή περισσότερες φορές το πλήκτρο **PTY** για να επιλέξετε τον αγαπημένο σας τύπο προγράμματος. Πατήστε και κρατήστε πατημένο το </> /> Το ραδιόφωνο θα αναζητήσει αυτόματα σταθμούς. Η αναζήτηση θα σταματήσει αμέσως μόλις βρεθεί ένας ραδιοφωνικός σταθμός.

 $\bigoplus$ 

## **Κωδικοί Γλώσσας**

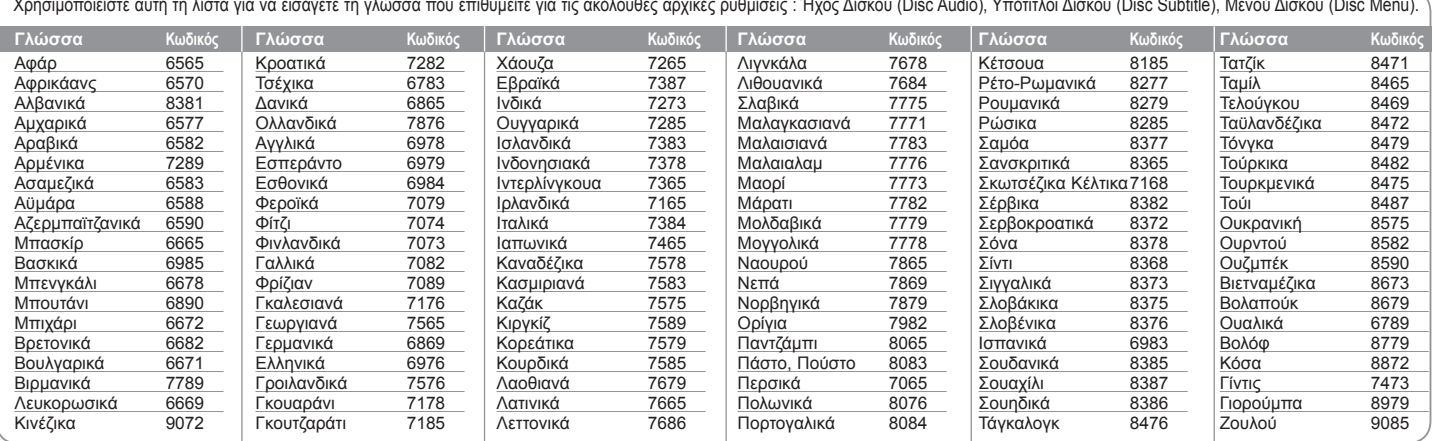

## **Κωδικοί Περιοχής**

 $\bigoplus$ 

Επιλέξτε έναν κωδικό περιοχής από τον ακόλουθο κατάλογο.

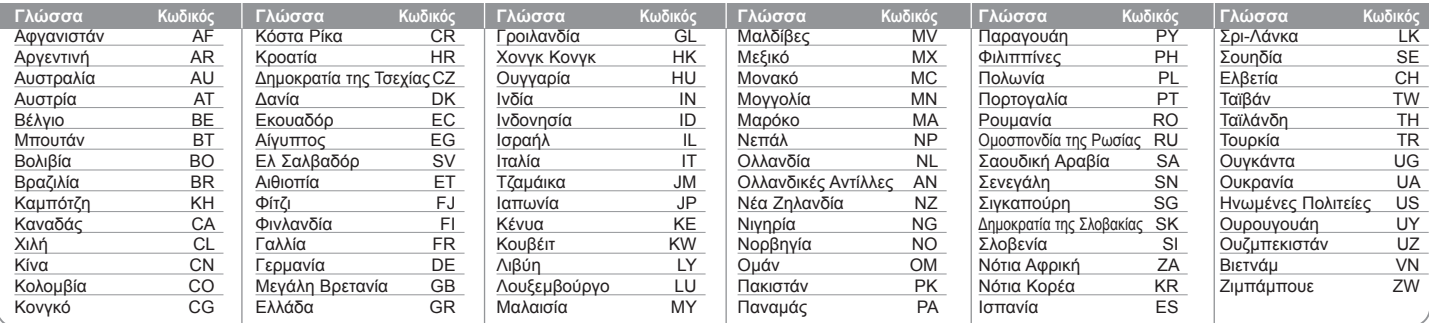

⊕

 $\bigoplus$ 

## **Επίλυση Προβλημάτων**

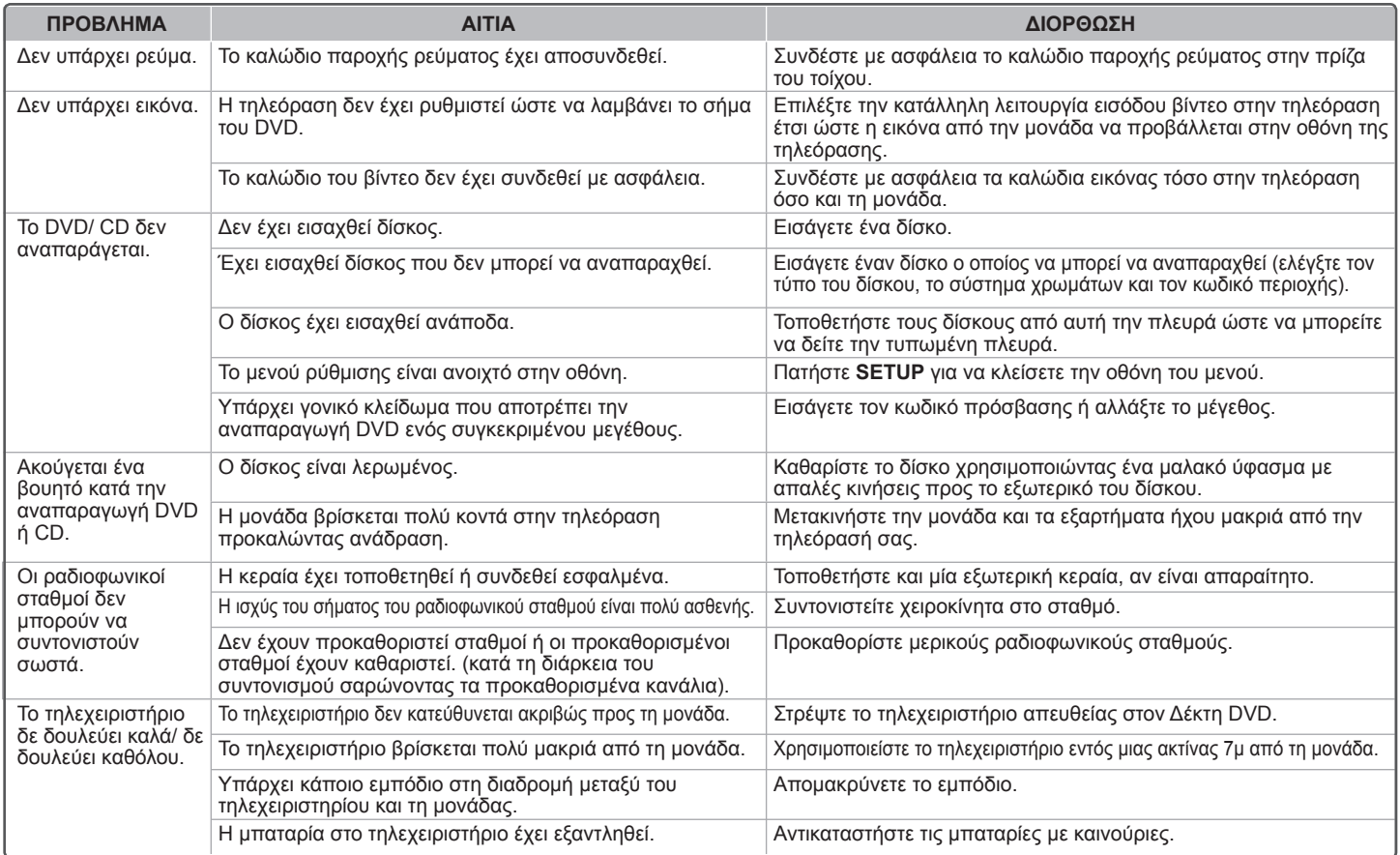

 $\bigoplus$ 

 $\bigoplus$ 

### **Τύποι Αναπαραγόμενων Δίσκων**

♠

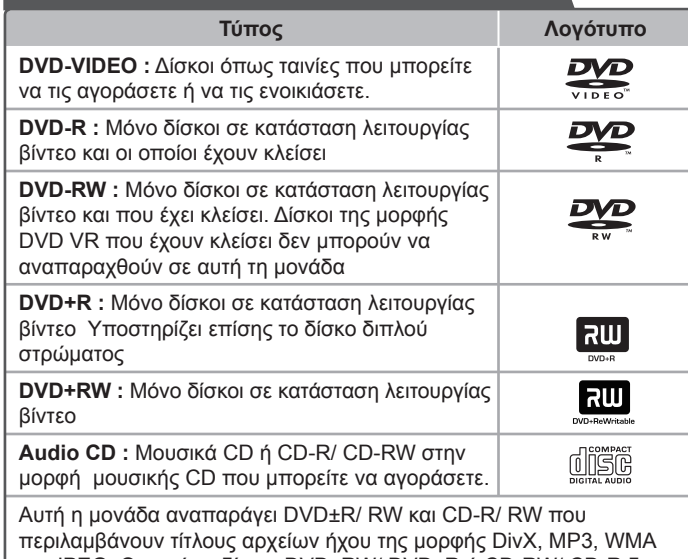

και JPEG. Ορισμένοι δίσκοι DVD±RW/ DVD±R ή CD-RW/ CD-R δεν μπορούν να αναπαραχθούν σε αυτή τη μονάδα λόγω της ποιότητας εγγραφής ή τη φυσική κατάσταση του δίσκου ή τα χαρακτηριστικά της συσκευής εγγραφής και του λογισμικού που έχει γραφτεί.

**Τα σύμβολα "Dolby" και το σύμβολο double-D αποτελούν εμπορικά σήματα των Dolby Laboratories. H κατασκευή έχει γίνει υπό την άδεια των Dolby Laboratories.** 

#### **Σχετικά με την εμφάνιση του συμβόλου**  $\heartsuit$

Το σύμβολο « [ » μπορεί να εμφανιστεί στην οθόνη της τηλεόρασής σας κατά τη διάρκεια της λειτουργίας και δείχνει ότι η λειτουργία που επεξηγείται στο παρόν εγχειρίδιο δεν είναι διαθέσιμη στο συγκεκριμένο δίσκο βίντεο DVD.

#### **Κωδικοί Περιοχών**

企

♠

Αυτή η μονάδα έχει έναν κωδικό περιοχής τυπωμένο στην οπίσθια πλευρά της. Αυτή η μονάδα μπορεί να αναπαράγει μόνο δίσκους DVD που φέρουν την ίδια ετικέτα με την οπίσθια πλευρά της μονάδας ή που αναγράφουν "ALL".

- Οι περισσότεροι δίσκοι DVD έχουν έναν ευδιάκριτο κύκλο με έναν ή περισσότερους αριθμούς μέσα σε αυτόν, στο εξώφυλλό τους. Αυτός ο αριθμός πρέπει να ταυτίζεται με τον κωδικό περιοχής της μονάδας σας, διαφορετικά ο δίσκος δε θα μπορεί να αναπαραχθεί.
- Αν προσπαθήσετε να αναπαράγετε ένα DVD με κωδικό περιοχής διαφορετικό από αυτόν της συσκευής αναπαραγωγής σας, στην οθόνη της τηλεόραση εμφανίζεται το μήνυμα "Check Regional Code" («Ελέγξτε τον Κωδικό Περιοχής»).

#### **Πνευματικά Δικαιώματα**

Απαγορεύεται από το νόμο η χωρίς άδεια αντιγραφή, αναμετάδοση, εμφάνιση, καλωδιακή αναμετάδοση, δημόσια προβολή ή ενοικίαση υλικού που προστατεύεται με πνευματικά δικαιώματα. Αυτό το προιόν διαθέτει τη λειτουργία προστασίας από αντιγραφή που έχει αναπτυχθεί από την Macrovision. Τα σήματα προστασίας από αντιγραφή καταγράφονται σε ορισμένους δίσκους. Όταν εγγράφετε και αναπαράγετε τις εικόνες αυτών των δίσκων, θα εμφανιστεί θόρυβος. Το προϊόν αυτό ενσωματώνει τεχνολογία προστασίας δικαιωμάτων που προστατεύεται από πατέντες στις Η.Π.Α. και άλλα πνευματικά δικαιώματα ιδιοκτησίας. Η χρήση αυτής της τεχνολογίας προστασίας δικαιωμάτων πρέπει να εξουσιοδοτείται από τη Macrovision και προορίζεται για χρήση στο σπίτι και για άλλες περιορισμένες χρήσεις εκτός και αν εξουσιοδοτηθεί διαφορετικά από την Macrovision. Απαγορεύεται η αντίστροφη μηχανική ή η αποκρυπτογράφηση του κώδικα.

**ΟΙ ΚΑΤΑΝΑΛΩΤΕΣ ΠΡΕΠΕΙ ΝΑ ΣΗΜΕΙΩΣΟΥΝ ΟΤΙ ΔΕΝ ΕΙΝΑΙ ΟΛΑ ΤΑ ΣΥΣΤΗΜΑΤΑ ΤΗΛΕΟΡΑΣΗΣ ΥΨΗΛΗΣ ΕΥΚΡΙΝΕΙΑΣ ΣΥΜΒΑΤΑ ΜΕ ΑΥΤΟ ΤΟ ΠΡΟΪΟΝ ΚΑΙ ΟΤΙ ΜΠΟΡΕΙ ΝΑ ΕΜΦΑΝΙΣΤΟΥΝ ΣΦΑΛΜΑΤΑ ΣΤΗΝ ΕΙΚΟΝΑ. ΣΤΗΝ ΠΕΡΙΠΤΩΣΗ ΠΡΟΒΛΗΜΑΤΩΝ ΕΙΚΟΝΑΣ ΠΡΟΟΔΕΥΤΙΚΗΣ ΣΑΡΩΣΗΣ 525 Ή 625, ΣΥΝΙΣΤΑΤΑΙ Ο ΧΡΗΣΤΗΣ ΝΑ ΑΛΛΑΞΕΙ ΤΗ ΣΥΝΔΕΣΗ ΚΑΙ ΝΑ ΤΗ ΦΕΡΕΙ ΣΤΗΝ ΕΞΟΔΟ «ΚΑΝΟΝΙΚΗΣ ΕΥΚΡΙΝΕΙΑΣ». ΑΝ ΕΧΕΤΕ ΑΠΟΡΙΕΣ ΣΧΕΤΙΚΑ ΜΕ ΤΗ ΣΥΜΒΑΤΟΤΗΤΑ ΤΩΝ ΣΥΣΤΗΜΑΤΩΝ ΤΗΛΕΟΡΑΣΗΣ ΜΕ ΑΥΤΟ ΤΟ ΜΟΝΤΕΛΟ ΜΟΝΑΔΑΣ 525p ΚΑΙ 625p, ΠΑΡΑΚΑΛΕΙΣΤΕ ΝΑ ΕΠΙΚΟΙΝΩΝΗΣΕΤΕ ΜΕ ΤΟ ΚΕΝΤΡΟ ΕΞΥΠΗΡΕΤΗΣΗΣ ΠΕΛΑΤΩΝ ΜΑΣ.** 

Όταν διαμορφώνετε επανεγγράψιμους δίσκους, πρέπει να θέτετε την ρύθμιση για τη διαμόρφωση δίσκων σε [Mastered] ώστε οι δίσκοι να είναι συμβατοί με συσκευές αναπαραγωγής LG. Εάν επιλέξετε τη ρύθμιση [Live File System] δεν θα μπορείτε να χρησιμοποιήσετε το δίσκο σε συσκευές αναπαραγωγής LG. (Ρυθμίσεις [Mastered]/ [Live File System] : Σύστημα διαμόρφωσης δίσκων για τα Windows Vista)

 $\bigoplus$ 

 $\bigoplus$ 

 $\bigoplus$ 

## **Προδιαγραφές**

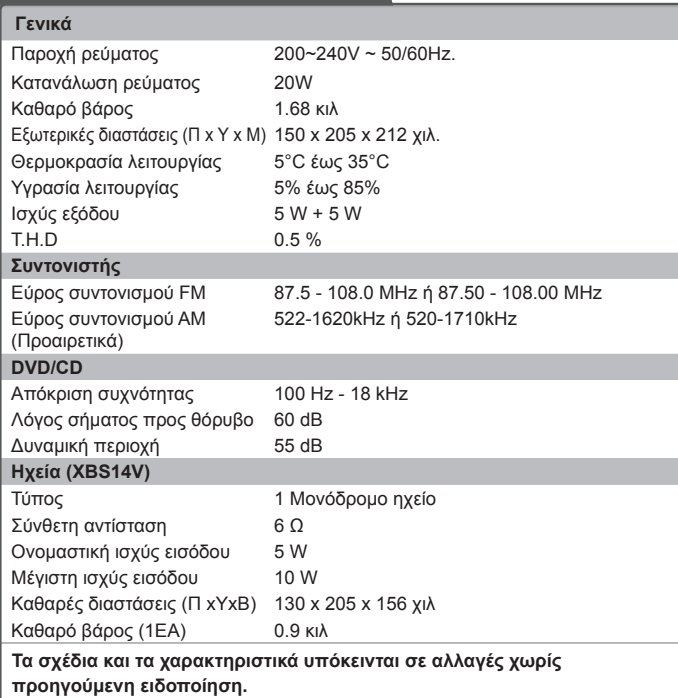